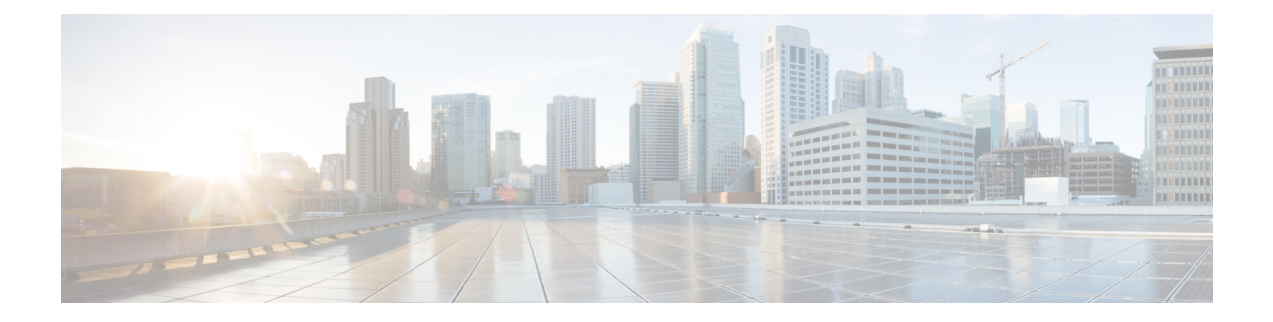

# **Configuring NVMe Over Fabrics (NVMeoF) with RoCEv2 in Linux**

- Guidelines for using NVMe over Fabrics [\(NVMeoF\)](#page-0-0) with RoCEv2 on Linux, on page 1
- **Linux [Requirements](#page-1-0)**, on page 2
- [Configuring](#page-2-0) RoCEv2 for NVMeoF using Cisco IMC GUI, on page 3
- [Enabling](#page-3-0) an SRIOV BIOS Policy, on page 4
- [Configuring](#page-3-1) RoCEv2 for NVMeoF on the Host System, on page 4
- Installing Cisco enic and enic rdma Drivers, on page 5
- [Discovering](#page-5-0) the NVMe Target, on page 6
- Setting Up Device Mapper [Multipath,](#page-6-0) on page 7
- Deleting RoCEv2 [Interface](#page-7-0) Using Cisco IMC CLI, on page 8

# <span id="page-0-0"></span>**Guidelines for usingNVMe over Fabrics (NVMeoF) with RoCEv2 on Linux**

### **General Guidelines and Limitations**

- Cisco recommends that you check UCS Hardware and Software [Compatibility](https://ucshcltool.cloudapps.cisco.com/public/) specific to your Cisco IMC release to determine support for NVMeoF. NVMeoF is supported on Cisco UCS C-Series M5 and later servers.
- NVMeoF with RoCEv2 is supported only with the Cisco UCS VIC 14xx series adapters. NVMeoF is not supported on Cisco UCS VIC 12xx or 13xx series adapters.
- When creating RoCEv2 interfaces, use Cisco IMC provided Linux-NVMe-RoCE adapter policy.
- Only two RoCEv2 enabled vNICs per adapter are supported.
- Booting from an NVMeoF namespace is not supported.
- Layer 3 routing is not supported.
- RoCEv2 does not support bonding.
- Saving a crashdump to an NVMeoF namespace during a system crash is not supported.
- NVMeoF cannot be used with usNIC, VMFEX, VxLAN, VMQ, VMMQ, NVGRE, Geneve offload and DPDK features.
- Netflow monitoring is not supported on RoCEv2 interfaces.
- In the Linux-NVMe-RoCE policy, do not change values of Queue Pairs, Memory Regions, Resource Groups, and Priority settings other than to Cisco provided default values. NVMeoF functionality may not be guaranteed with different settings for Queue Pairs, Memory Regions, Resource Groups, and Priority.
- The QoSno drop class configuration must be properly configured on upstream switches such as Cisco Nexus 9000 series switches. QoS configurations vary between different upstream switches.
- Set MTU size correctly on the VLANs and QoS policy on upstream switches.
- Spanning Tree Protocol (STP) may cause temporary loss of network connectivity when a failover or failback event occurs. To prevent this issue from occurring, disable STP on uplink switches.

#### **Interrupts**

- Linux RoCEv2 interface supports only MSIx interrupt mode. Cisco recommends that you avoid changing interrupt mode when the interface is configured with RoCEv2 properties.
- The minimum interrupt count for using RoCEv2 with Linux is 8.

### **Downgrade Limitations**

Cisco recommends that you remove the RoCEv2 configuration before downgrading to any non-supported RoCEv2 release.

# <span id="page-1-0"></span>**Linux Requirements**

Configuration and use of RoCEv2 in Linux requires the following:

- Red Hat Enterprise Linux:
	- Red Hat Enterprise Linux 7.6 with Z-Kernel 3.10.0-957.27.2
	- Redhat Enterprise Linux 7.7 with Linux Z-kernel-3.10.0-1062.9.1 and above
	- Redhat Enterprise Linux 7.8, 7.9, and 8.2

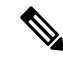

Cisco IMC Release 4.2(2x) or later supports Redhat Enterprise Linux 7.8, 7.9, 8.2, 8.4, and 8.5 **Note**

- InfiniBand kernel API module ib core
- Cisco IMC Release 4.1(1x) or later
- Cisco IMC Release 4.2(2x) or later
- VIC firmware Minimum requirement is  $5.1(1x)$  for IPv4 support and  $5.1(2x)$  for IPv6 support
- UCS C-Series M5 servers with Cisco UCS VIC 14xx series and 15xxx series adapters
- eNIC driver version 4.0.0.6-802-21 or later provided with the 4.1(1x) release package
- enic\_rdma driver version 1.0.0.6-802-21 or later provided with the 4.1(1x) release package

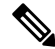

Use eNIC driver version 4.0.0.10-802.34 or later and enic\_rdma driver version 1.0.0.10-802.34 or later for IPv6 support. **Note**

• A storage array that supports NVMeoF connection

# <span id="page-2-0"></span>**Configuring RoCEv2 for NVMeoF using Cisco IMC GUI**

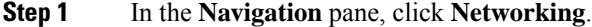

- **Step 2** Expand **Networking** and click on the adapter to configure RoCEv2 vNIC.
- **Step 3** Select the **vNICs** tab.
- **Step 4** Perform one the following:
	- Click **Add vNIC** to create a new vNIC and modify the properties as mentioned in next step.

OR

- From the left pane, select an existing vNIC and modify the properties as mentioned in next step.
- **Step 5** Expand RoCE Properties.
- **Step 6** Select RoCE checkbox.
- **Step 7** Modify the following vNIC properties:

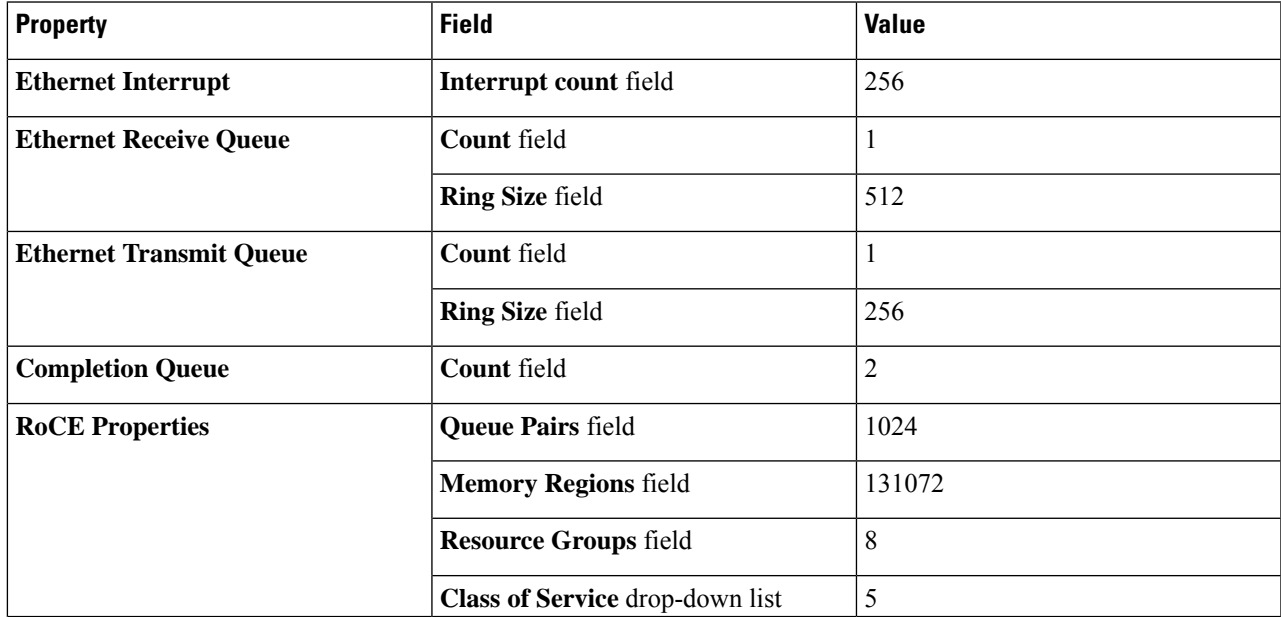

**Step 8** Click **Save Changes**.

**Step 9** Select **Reboot** when prompted.

# <span id="page-3-0"></span>**Enabling an SRIOV BIOS Policy**

Use these steps to configure the server with RoCEv2 vNIC to enable the SRIOV BIOS policy before enabling the IOMMU driver in the Linux kernel.

- **Step 1** In the **Navigation** pane, click **Compute**.
- **Step 2** Expand **BIOS** > **Configure BIOS** > **I/O**.
- **Step 3** Select **Intel VT for direct IO** to **Enabled**.
- **Step 4** Click **Save**.
- <span id="page-3-1"></span>**Step 5** Reboot the host for the changes to take effect.

# **Configuring RoCEv2 for NVMeoF on the Host System**

### **Before you begin**

Configure the server with RoCEv2 vNIC and the SRIOV-enabled BIOS policy.

```
Step 1 Open the /etc/default/grub file for editing.
```

```
Step 2 Add intel_iommu=on at the end of the line in GRUB_CMDLINE_LINUX as shown in the following example:
```
sample /etc/default/grub configuration file after adding intel iommu=on: # cat /etc/default/grub GRUB\_TIMEOUT=5 GRUB\_DISTRIBUTOR="\$(sed 's, release .\*\$,,g' /etc/system-release)" GRUB\_DEFAULT=saved GRUB\_DISABLE\_SUBMENU=true GRUB\_TERMINAL\_OUTPUT="console" GRUB\_CMDLINE\_LINUX="crashkernel=auto rd.lvm.lv=rhel/root rd.lvm.lv=rhel/swap biosdevname=1 rhgb quiet intel\_iommu=on" GRUB\_DISABLE\_RECOVERY="true"

- **Step 3** Save the file.
- **Step 4** Run the following command to generate a new grub.cfg file:
	- For Legacy boot:
		- # grub2-mkconfig -o /boot/grub2/grub.cfg
	- For UEFI boot:
		- # grub2-mkconfig -o /boot/efi/EFI/redhat/grub.cfg
- **Step 5** Reboot the server for the changes to take effect after enabling IOMMU.

**Step 6** Use the following to check the output file and verify that the server is booted with the intelation option:

cat /proc/cmdline | grep iommu

Note its inclusion at the end of the output.

Example:

```
[root@localhost basic-setup]# cat /proc/cmdline | grep iommu
BOOT IMAGE=/vmlinuz-3.10.0-957.27.2.el7.x86 64 root=/dev/mapper/rhel-root ro crashkernel=auto
rd.lvm.lv=rhel/root rd.lvm.lv=rhel/swap rhgb quiet intel iommu=on LANG=en US.UTF-8
```
### **What to do next**

Download the enic and enic rdma drivers.

# <span id="page-4-0"></span>**Installing Cisco enic and enic\_rdma Drivers**

The enic rdma driver requires enic driver. When installing enic and enic rdma drivers, download and use the matched set of enic and enic rdma drivers from [here.](https://software.cisco.com/download/home/286318800/type/283853158/release/4.1(1a)) Do not attempt to use the binary enic rdma driver downloaded from cisco.com with an inbox enic driver.

**Step 1** Run the following command to tnstall the enic and enic\_rdma rpm packages:

# rpm -ivh kmod-enic-<version>.x86\_64.rpm kmod-enic\_rdma-<version>.x86\_64.rpm

The enic rdma driver is now installed but not loaded in the running kernel.

During enic rdma installation, enic rdmalibnvdimm module might fail to install on RHEL 7.7 because the nvdimm-security.conf dracut module requires spaces in the add drivers value. For the workaround, follow the instructions from the following links:

• <https://access.redhat.com/solutions/4386041>

- [https://bugzilla.redhat.com/show\\_bug.cgi?id=1740383](https://bugzilla.redhat.com/show_bug.cgi?id=1740383)
- **Step 2** Reboot the server to load enic rdma driver into the running kernel.
- **Step 3** Run the following command to verify the installation of enic rdma driver and RoCEv2 interface:

```
# dmesg | grep enic_rdma
    4.025979] enic rdma: Cisco VIC Ethernet NIC RDMA Driver, ver 1.0.0.6-802.21 init
    [ 4.052792] enic 0000:62:00.1 eth1: enic_rdma: IPv4 RoCEv2 enabled
[ 4.081032] enic 0000:62:00.2 eth2: enic_rdma: IPv4 RoCEv2 enabled
```
**Step 4** Run the following command to load the nyme-rdma kernel module:

# modprobe nvme-rdma

After the server reboots, nvme-rdma kernel module is unloaded. To load nvme-rdma kernel module on every server reboot, create nvme\_rdma.conf file using:

# echo nvme\_rdma > /etc/modules-load.d/nvme\_rdma.conf

For more information about enic\_rdma after installation, use the **rpm -q -l kmod-enic\_rdma** command to extract the README file. **Note**

### **What to do next**

Discover targets and connect to NVMe namespaces. If your system needs multipath access to the storage, see Setting Up Device Mapper [Multipath,](#page-6-0) on page 7.

# <span id="page-5-0"></span>**Discovering the NVMe Target**

Use this procedure to discover the NVMe target and connect NVMe namespaces.

#### **Before you begin**

- Ensure that you have **nvme-cli** version 1.6 or later.
- Configure the IP address on the RoCEv2 interface and make sure the interface can ping the target IP.

**Step 1** Perform the following to create an nyme folder in  $/$ etc, and then manually generate hostnqn.

```
# mkdir /etc/nvme
# nvme gen-hostnqn > /etc/nvme/hostnqn
```
**Step 2** Perform the following to create a settos. Sh file and run the script to set priority flow control (PFC) in IB frames.

**Note** To avoid failure of sending NVMeoF traffic, you must create and run this script after every server reboot.

```
# cat settos.sh
#!/bin/bash
for f in `ls /sys/class/infiniband`;
do
        echo "setting TOS for IB interface:" $f
        mkdir -p /sys/kernel/config/rdma_cm/$f/ports/1
        echo 186 > /sys/kernel/config/rdma_cm/$f/ports/1/default_roce_tos
done
```
### **Step 3** Run the following command to discover the NVMe target:

nvme discover --transport=rdma --traddr=<IP address of transport target port>

#### **Example:**

To discover the target at 50.2.85.200:

```
Discovery Log Number of Records 1, Generation counter 2
=====Discovery Log Entry 0======
trtype: rdma
adrfam: ipv4
subtype: nvme subsystem
treq: not required
portid: 3
trsvcid: 4420
subnqn: nqn.2010-06.com.purestorage:flasharray.9a703295ee2954e
```
# nvme discover --transport=rdma --traddr=50.2.85.200

```
traddr: 50.2.85.200
rdma_prtype: roce-v2
rdma_qptype: connected
rdma_cms: rdma-cm
rdma_pkey: 0x0000
```
**Note** To connect to the discovered NVMe target using IPv6, put the IPv6 target address next to the **traddr** option.

**Step 4** Run the following command to connect to the discovered NVMe target:

nvme connect --transport=rdma --traddr=<IP address of transport target port>> -n <subnqn value from nvme discover>

#### **Example:**

Ш

To discover the target at 50.2.85.200 and the subnqn value found above:

```
# nvme connect --transport=rdma --traddr=50.2.85.200 -n
nqn.2010-06.com.purestorage:flasharray.9a703295ee2954e
```
**Step 5** Use the **nvme list** command to verify the mapped namespaces:

```
# nvme list
Node SN SN Model Mamespace Usage
Format FW Rev
    ---------------- -------------------- --------------------------- --------- -----------------------
---------------- --------
/dev/nvme0n1 09A703295EE2954E Pure Storage FlashArray 72656 4.29 GB / 4.29 GB
 512 B + 0 B 99.9.9
/dev/nvme0n2 09A703295EE2954E Pure Storage FlashArray 72657 5.37 GB / 5.37 GB
 512 B + 0 B 99.9.9
```
# <span id="page-6-0"></span>**Setting Up Device Mapper Multipath**

If your system is configured with Device Mapper Multipathing (DM Multipath), use this procedure to set up device mapper multipath.

**Step 1** Install the device-mapper-multipath package.

```
Step 2 Perform the following to enable and start multipathd:
```

```
# mpathconf --enable --with_multipathd y
```
**Step 3** Edit the **etc/multipath.conf** file to use the following values:

```
defaults {
         polling interval
                                     10
                                     "queue-length 0"
         path selector
         path\_grouping\_policymultibus
         fast_io_fail_tmo
                                     10
         no_path_retry
                                     _{\tiny{\textregistered}}features
                                     \Omegadev loss tmo
                                     60
         user friendly names
                                     yes
```
**Step 4** Perform the following to flush with the updated multipath device maps:

# multipath -F

- **Step 5** Perform the following to restart multipath service: # systemctl restart multipathd.service
- **Step 6** Perform the following to rescan multipath devices: # multipath -v2
- **Step 7** Perform the following to check the multipath status: # multipath -ll

# <span id="page-7-0"></span>**Deleting RoCEv2 Interface Using Cisco IMC CLI**

### **SUMMARY STEPS**

- **1.** server # **scope chassis**
- **2.** server/chassis # **scope adapter** *index\_number*
- **3.** server/chassis/adapter # **scope host-eth-if** *vNIC\_name*
- **4.** server/chassis/adapter/host-eth-if # **set rocev2 disabled**
- **5.** server/chassis/adapter/host-eth-if \*# **commit**

### **DETAILED STEPS**

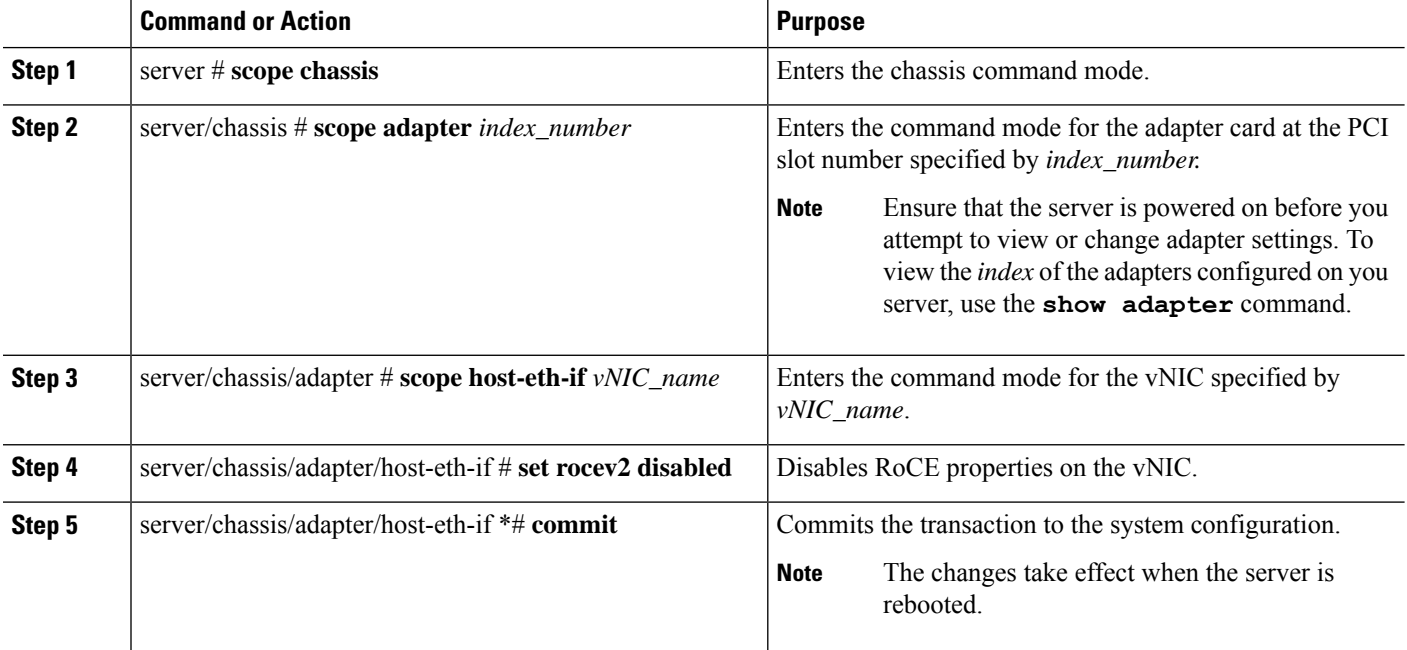

### **Example**

```
server# scope chassis
server/chassis # scope adapter 1
server/chassis/adapter # scope host-eth-if vNIC Test
server/chassis/adapter/host-eth-if # set rocev2 disabled
server/chassis/adapter/host-eth-if *# commit
```
I